# ר ור"

# <span id="page-0-1"></span>**Spotlight® on Oracle 10.6**

## **Release Notes**

**April 2018**

These release notes provide information about the Spotlight® on Oracle release.

- Topics:
	- **About this [release](#page-0-0) New [Features](#page-1-0) Resolved Issues and [Enhancements](#page-2-0) [Deprecated](#page-4-0) Features [Known](#page-4-1) Issues System [Requirements](#page-17-0) Product [Licensing](#page-22-0) Getting [Started](#page-23-0) [Globalization](#page-23-1) [About](#page-24-0) us**

# <span id="page-0-0"></span>**About this release**

Spotlight is a powerful diagnostic and resolution tool for Oracle databases. Its unique user interface provides you with an intuitive, visual representation of the activity on your database. Graphical flows illustrate the rate at which data is moving between database components. Icons display the value of key statistics and metrics.

# **Spotlight on Oracle**

Spotlight on Oracle is used to diagnose the performance of Oracle instances running on individual host machines. It also includes the following products:

- **Predictive Diagnostics.** Use this to predict the future performance for individual SQL statements, bottlenecks, and database resources on the Oracle database.
- <sup>l</sup> **Spotlight on Unix and Spotlight on Windows.** Launch the appropriate O/S Spotlight automatically when Spotlight connects to an Oracle database.
- <sup>l</sup> **Spotlight on MySQL.** Diagnose the performance of MySQL instances.
- <sup>l</sup> When delivered as part of the Toad® DBA Suite for Oracle, Spotlight incorporates **SQL Optimizer for Oracle**. SQL Optimizer offers a fully automated approach to maximizing SQL performance. It eliminates the manual, time-intensive process of ensuring that SQL code is performing as fast as possible.

# **Spotlight on Oracle RAC**

**Spotlight on Oracle RAC** requires additional licensing. It enables the diagnosis of Oracle databases on multiple host machines under the Real Application Clusters (RAC) architecture and additionally may include monitoring of Exadata systems depending on the license purchased.

- Spotlight on Oracle10.6 is a minor release,
- with no new functionality. See [Resolved](#page-2-0) issues.

# <span id="page-1-0"></span>**New Features**

## **Spotlight on Oracle 10.6**

Spotlight on Oracle 10.6 is a maintenance release with no new functionality.

## **Spotlight on Oracle 10.5**

Spotlight on Oracle 10.5 is a maintenance release with no new functionality.

## **Spotlight on Oracle 10.4**

Spotlight on Oracle 10.4 is a maintenance release with no new functionality.

## **Spotlight on Oracle 10.3.3**

Spotlight on Oracle 10.3.3 is a maintenance release with no new functionality.

## **Spotlight on Oracle 10.3.2**

Spotlight on Oracle 10.3.2 is a maintenance release with no new functionality.

## **Spotlight on Oracle 10.3.1**

**Windows 10**: Windows 10 is a supported platform for the installation of Spotlight on Oracle and the Spotlight Diagnostic Server, and for monitoring.

## **Spotlight on Oracle 10.3**

**In-Memory Diagnostics**: Spotlight now provides diagnostic information for In-Memory databases in Oracle and Oracle RAC. What is the cost to the database of enabling In-Memory? Has the right amount of memory been allocated to the In-Memory column store? To what extent is I/O being consumed by In-Memory activities? Drilldown further by segments, SQL, statistics and sessions.

# <span id="page-2-0"></span>**Resolved Issues and Enhancements**

The following is a list of issues addressed and enhancements implemented in this release.

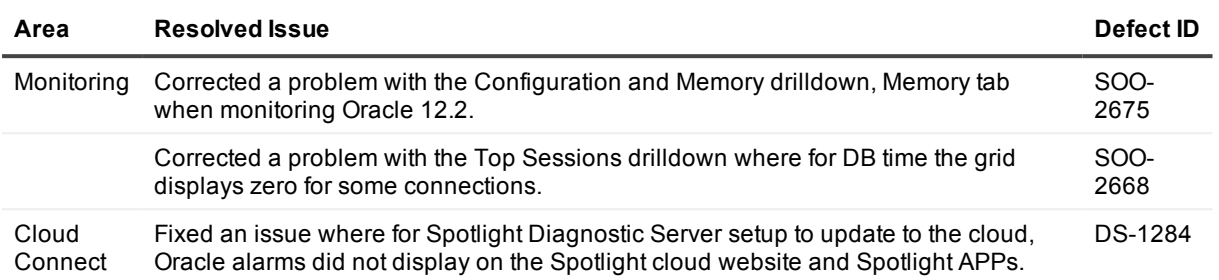

The following is a list of issues addressed and enhancements implemented in 10.5.

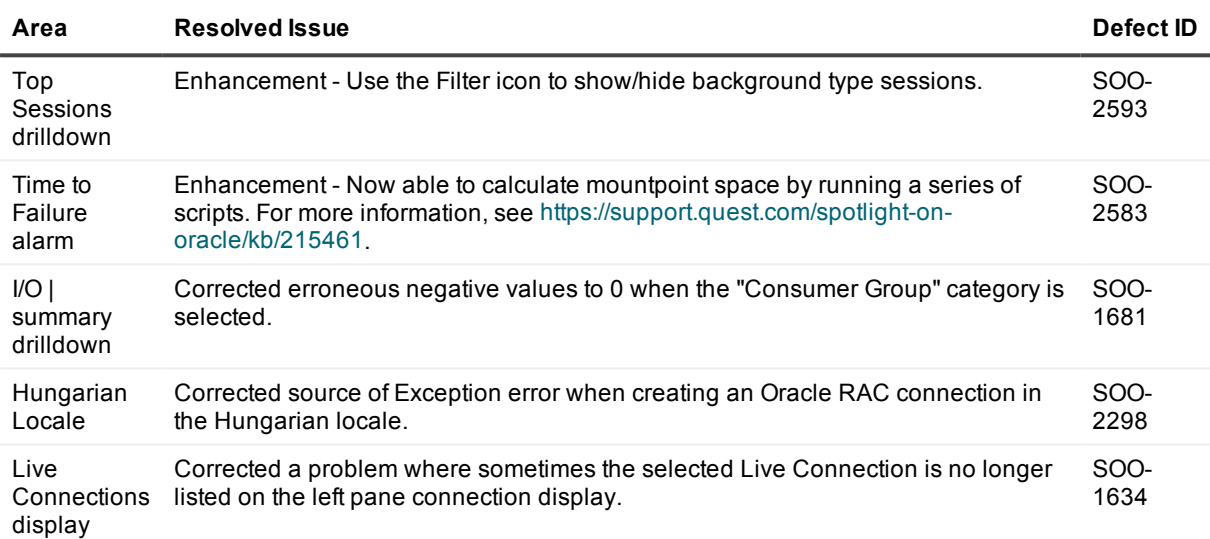

The following is a list of issues addressed and enhancements implemented in 10.4.

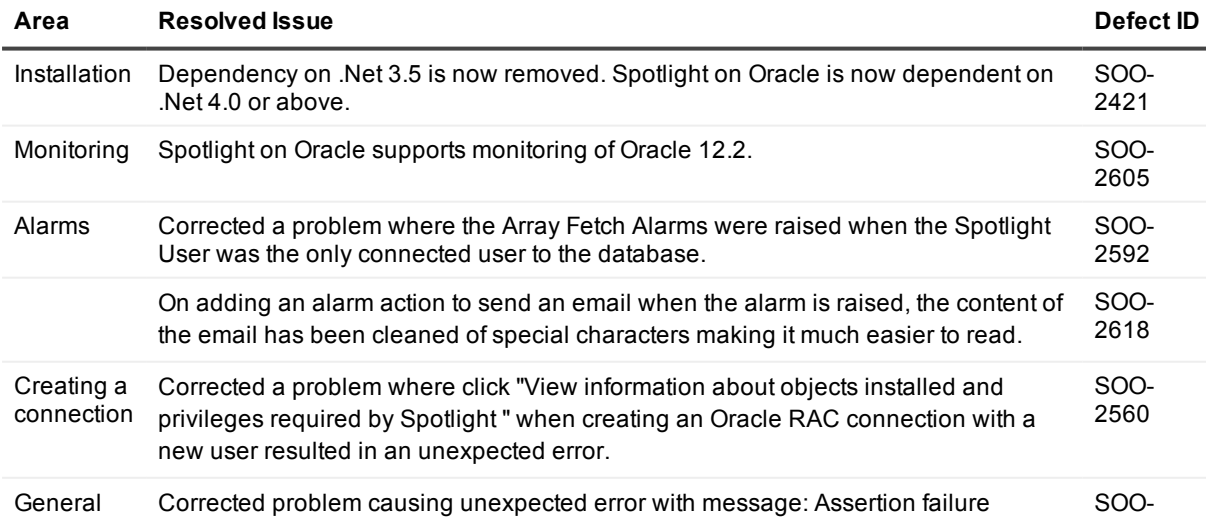

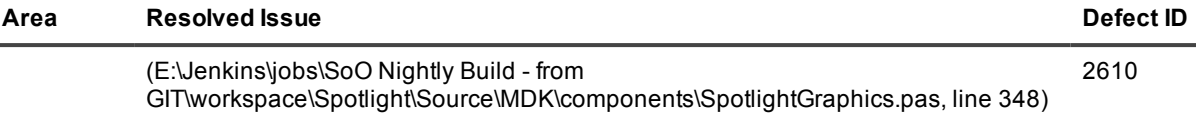

The following is a list of issues addressed and enhancements implemented in 10.3.3.

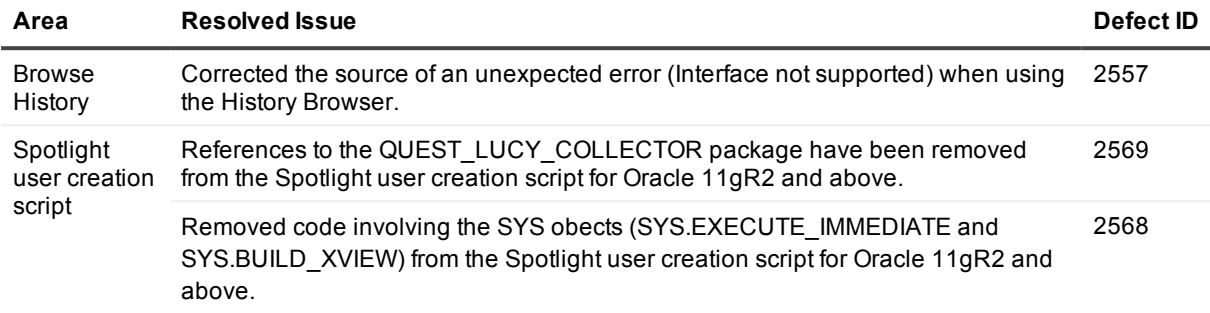

The following is a list of issues addressed and enhancements implemented in 10.3.2.

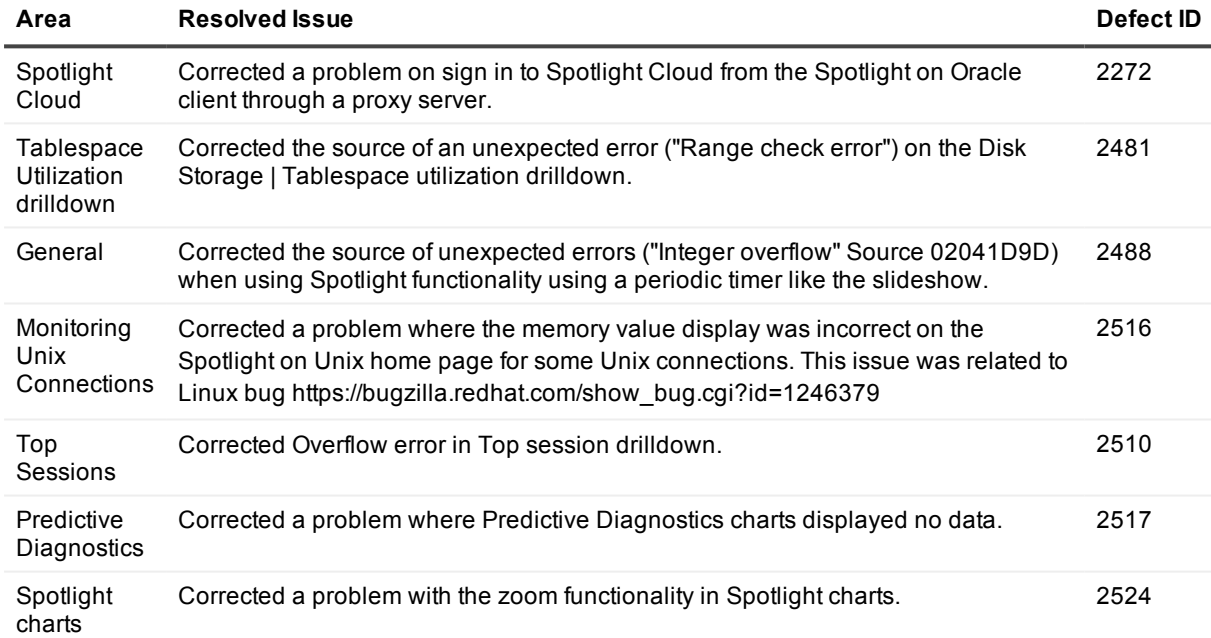

The following is a list of issues addressed and enhancements implemented in 10.3.1.

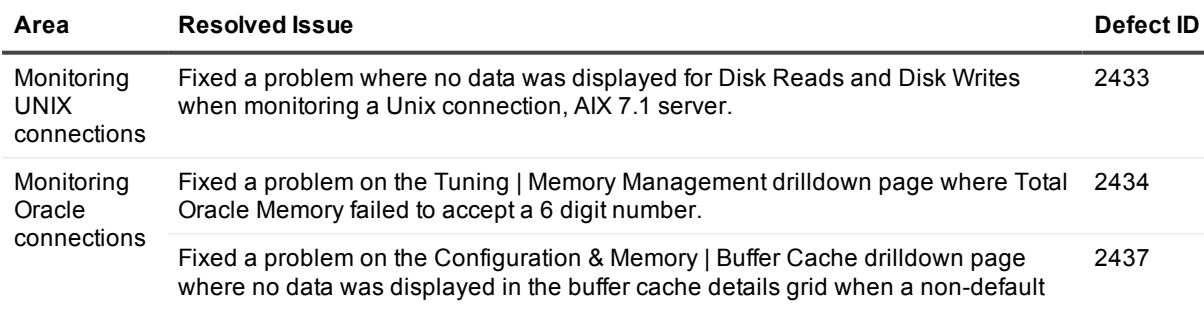

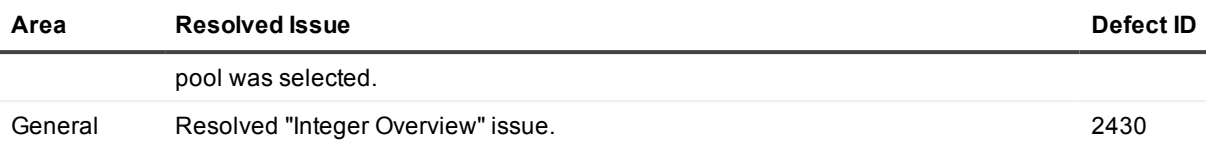

The following is a list of issues addressed and enhancements implemented in 10.3.

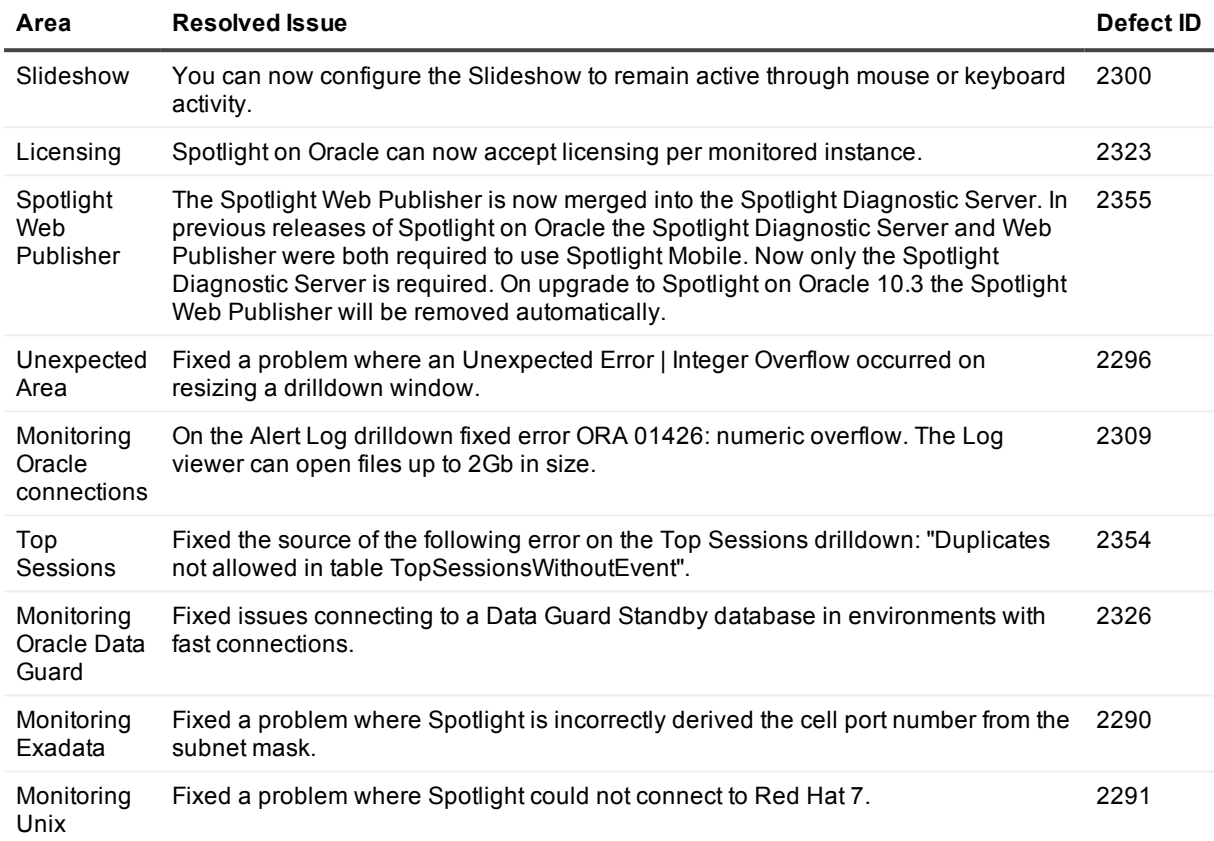

# <span id="page-4-0"></span>**Deprecated Features**

Oracle 10g R1 is no longer supported.

Windows Vista is no longer a supported operating system.

<span id="page-4-1"></span>Windows Server 2008 R1 is no longer a supported operating system.

# **Known Issues**

The following is a list of issues known to exist at the time of this release.

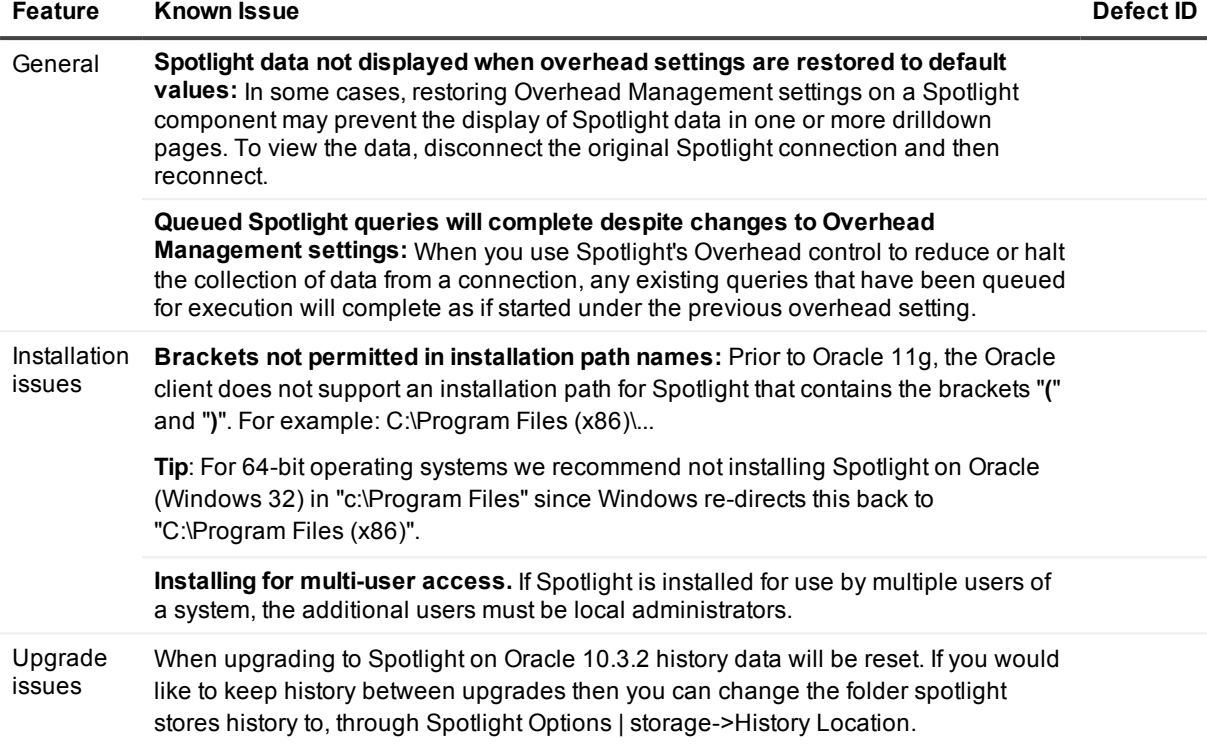

# **Known Issues - Monitoring Oracle Databases**

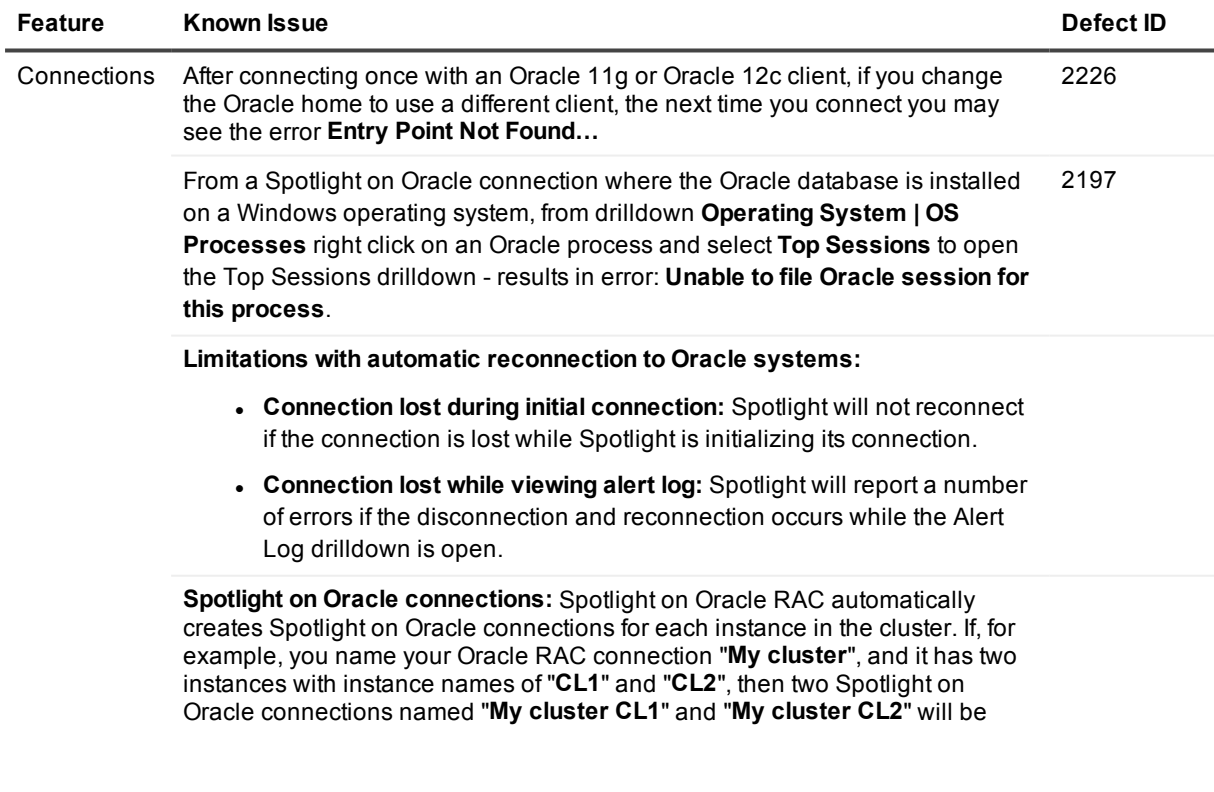

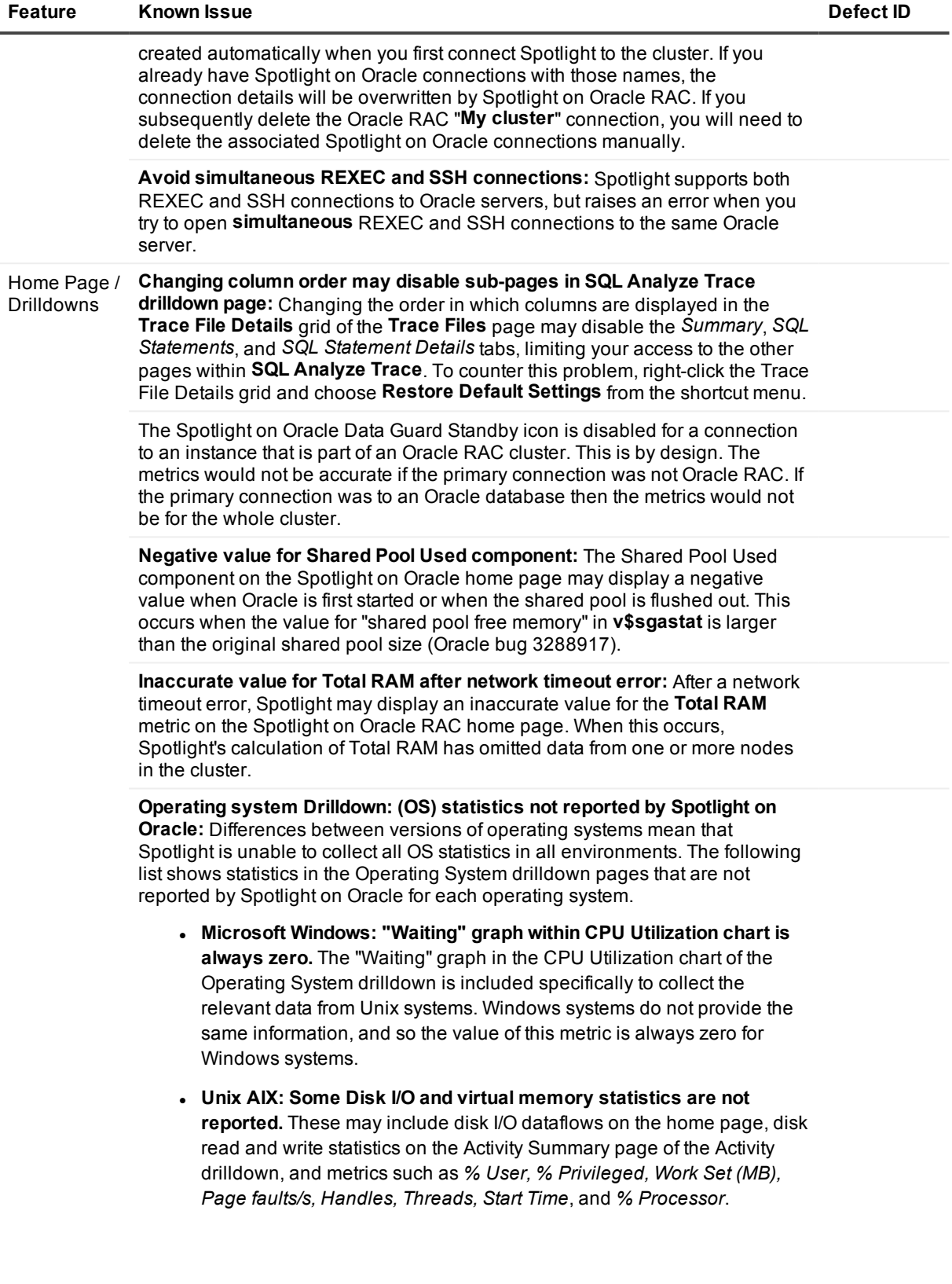

### **Feature Known Issue Defect ID**

- <sup>l</sup> **Unix HP-UX: Missing Total RAM value on Spotlight on Oracle RAC home page:** The value for Total RAM can be displayed only if the **cstm** utility is installed and can be run on the HP-UX server.
- <sup>l</sup> **Unix HP-UX: Some Disk I/O and virtual memory statistics are not reported.** These may include disk I/O dataflows on the home page, disk read and write statistics on the Activity Summary page of the Activity drilldown, and metrics such as *% User, % Privileged, Work Set (MB), Page faults/s, Handles, Threads, Start Time*, and *% Processor*.
- <sup>l</sup> **Unix HP-UX: Abnormal CPU figures.** In some cases on HP-UX Unix, CPU user time has been diagnosed at -1% to -2%, which pushes the idle time to 101% to 102%. This appears to be a bug in the HP-UX operating system, which will result in abnormal **Processor Utilization** figures in Spotlight on Oracle.
- <sup>l</sup> **Linux: SUSE Linux — virtual memory statistics.** Statistics that may not be reported include *% User, % Privileged, Work Set (MB), Page faults/s, Handles, Threads, Start Time*, and *% Processor*.
- <sup>l</sup> **Linux: Red Hat Linux — invalid network metrics reported by some versions of Red Hat Linux (2.4 kernel).** Because of a known formatting bug in the output for the Unix **netstat** command, Spotlight may report inaccurate values for metrics (Network flows and Network charts, for example) that rely on **netstat**.
- <sup>l</sup> **Solaris Unix: Some virtual memory statistics are not reported.** These include *% User, % Privileged, Work Set (MB), Page faults/s, Handles*, and *Threads*
- <sup>l</sup> **Solaris Unix: No data for Paging and Scan Rates in Solaris 9 systems.** When Spotlight returns no data in the Paging and Scan Rates chart of the **OS Performance** page in the **Operating System** drilldown for a Solaris 9 system, you should apply the patch 116543-01 to that system.

**Installing and configuring DTrace scripts (Solaris 10 and later):** DTrace, a dynamic analysis tool for Sun operating systems, was first introduced in Solaris version 10. You can enable and use Spotlight's **DTrace drilldown** to capture details about the interaction between Oracle and Solaris that would otherwise be unavailable.

Before doing this, you must configure the Solaris server under investigation. To do so:

- 1. Locate the **SoO\_DTrace\_scripts.tar** archive package in the **Plugins\SoO** sub-folder of the Spotlight installation folder.
- 2. Unpack the contents of the archive to a directory on the server. Ensure that the unpacked files have **execute** permission.
- 3. In the **.profile** of the account that will be used to run O/S commands from Spotlight, define a QUEST\_SOO\_HOME variable that points to that directory on the server. (In previous Spotlight versions, the variable was QUEST\_HOME.)

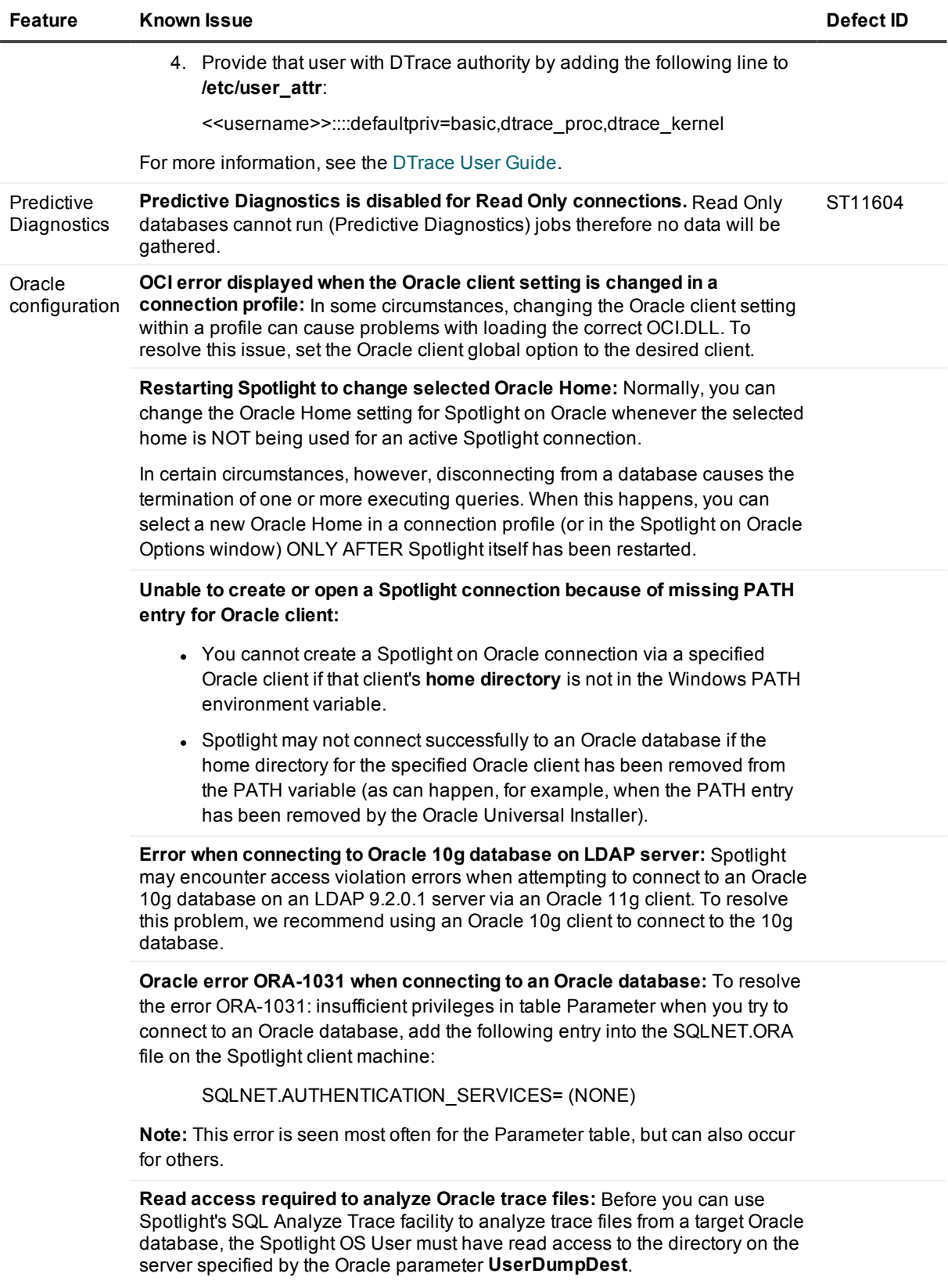

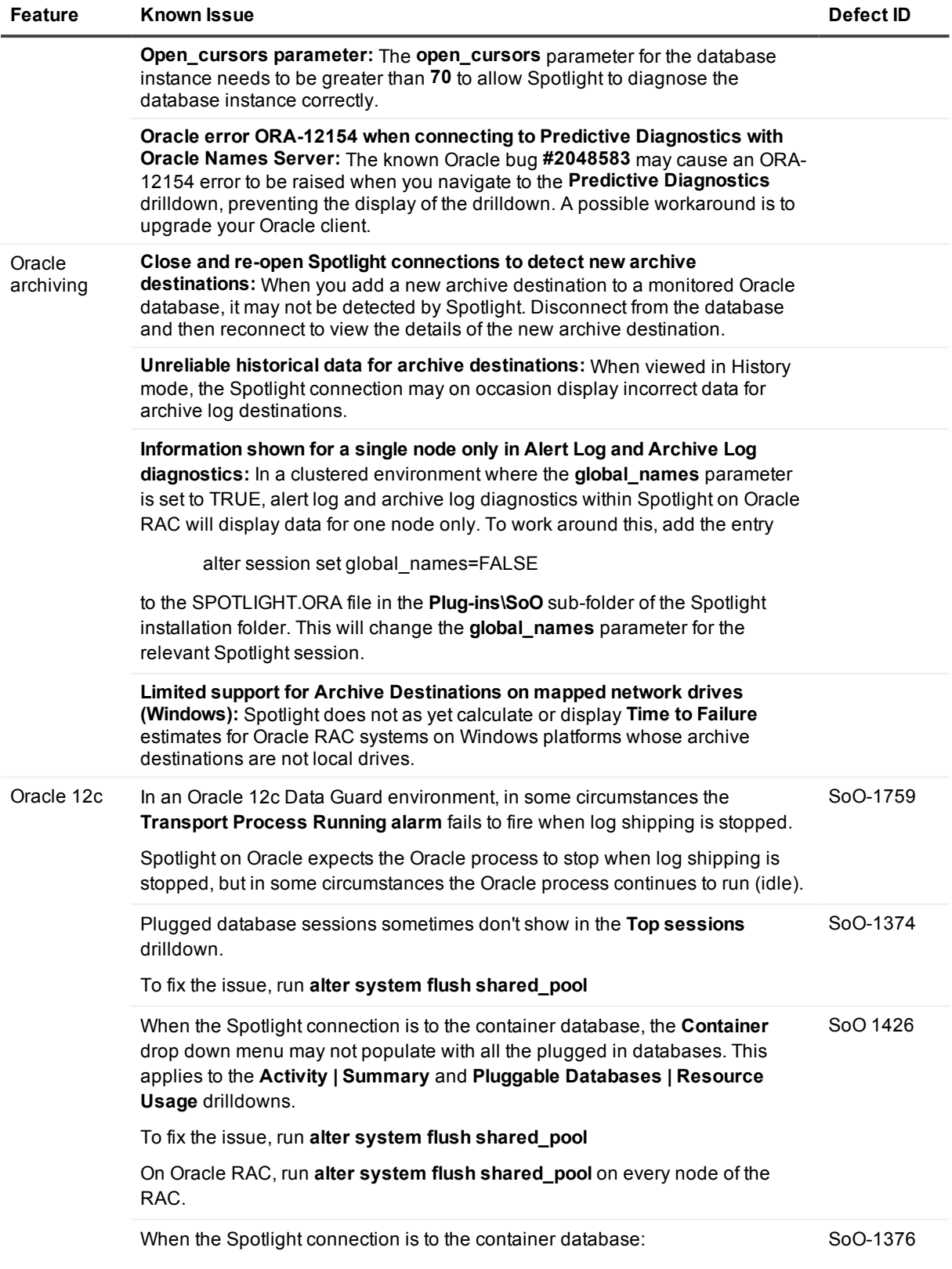

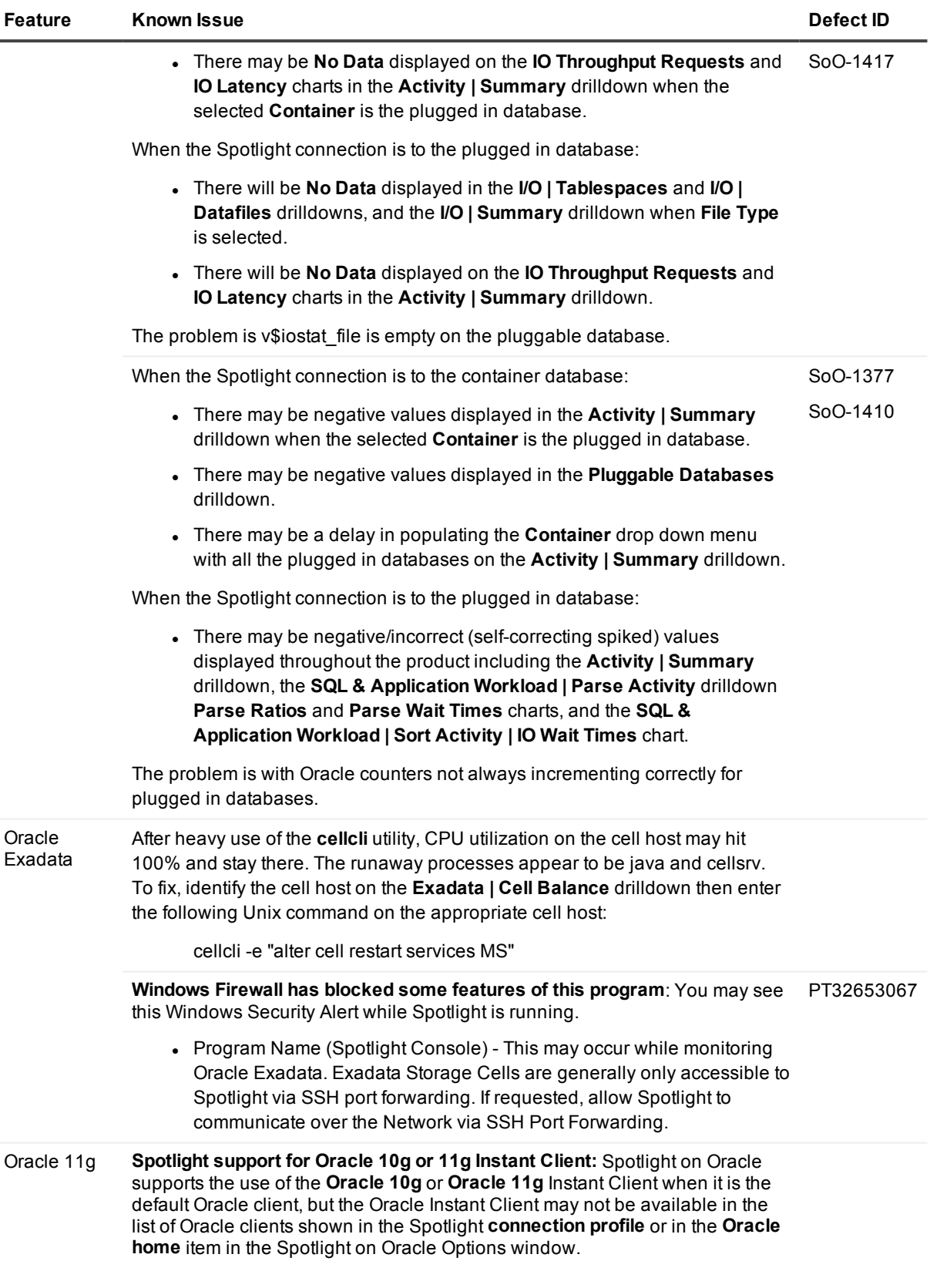

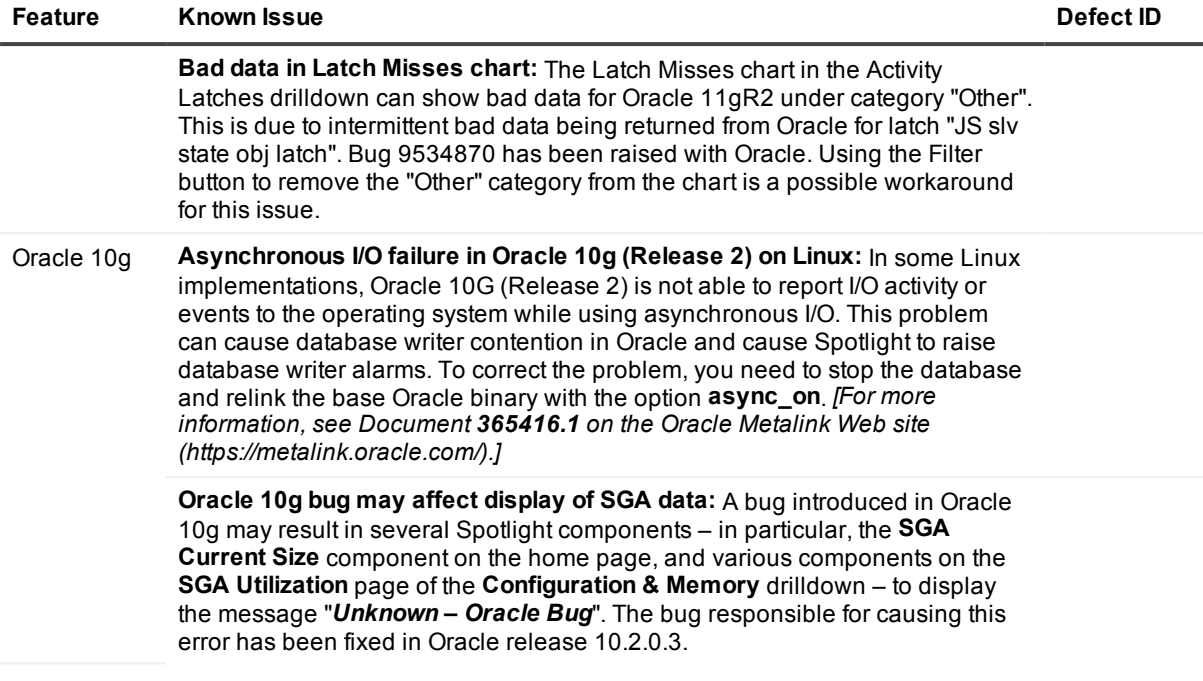

## **Known Issues - Spotlight Diagnostic Server, Spotlight Mobile and Spotlight Cloud**

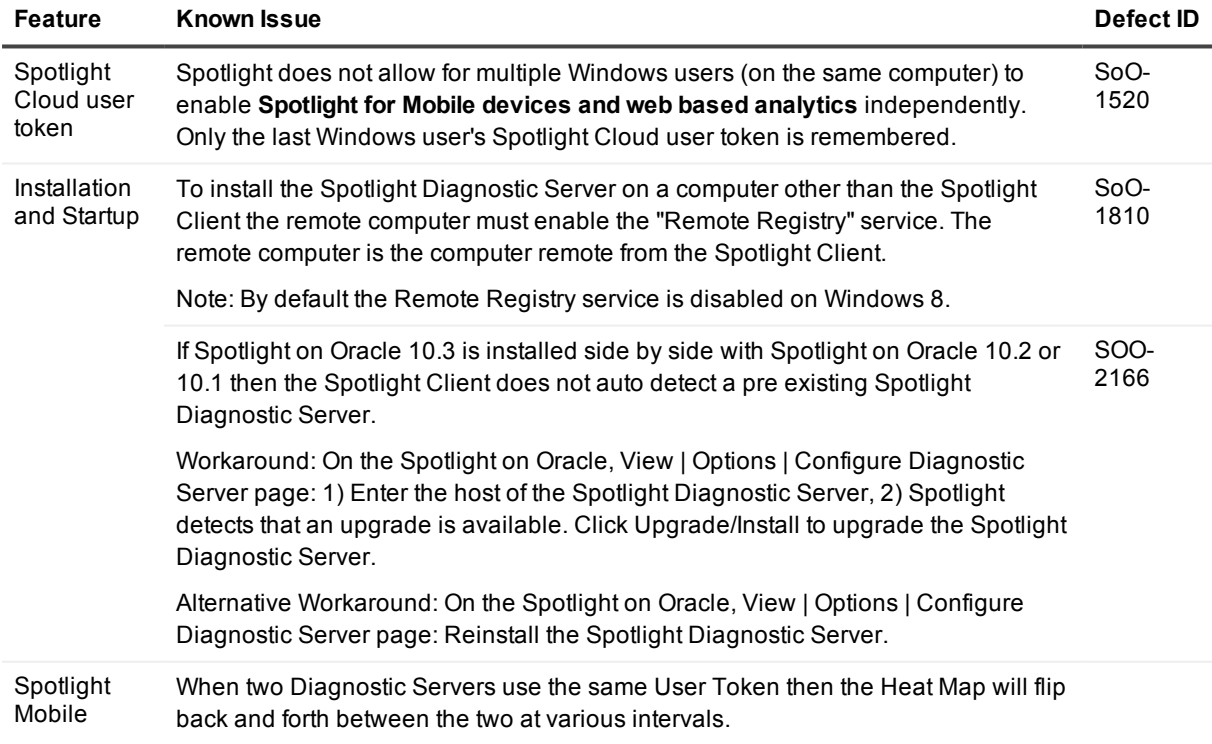

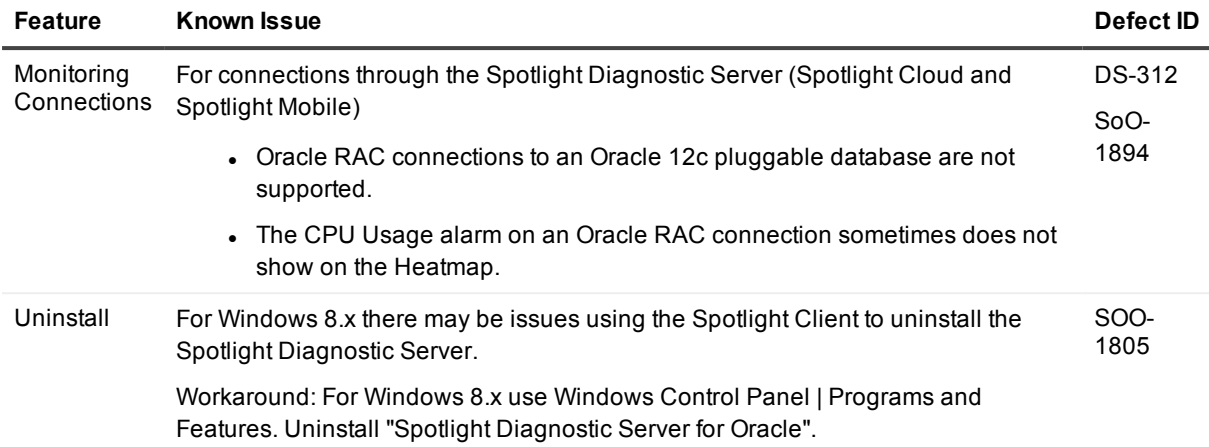

# **Known Issues - Monitoring MySQL Databases**

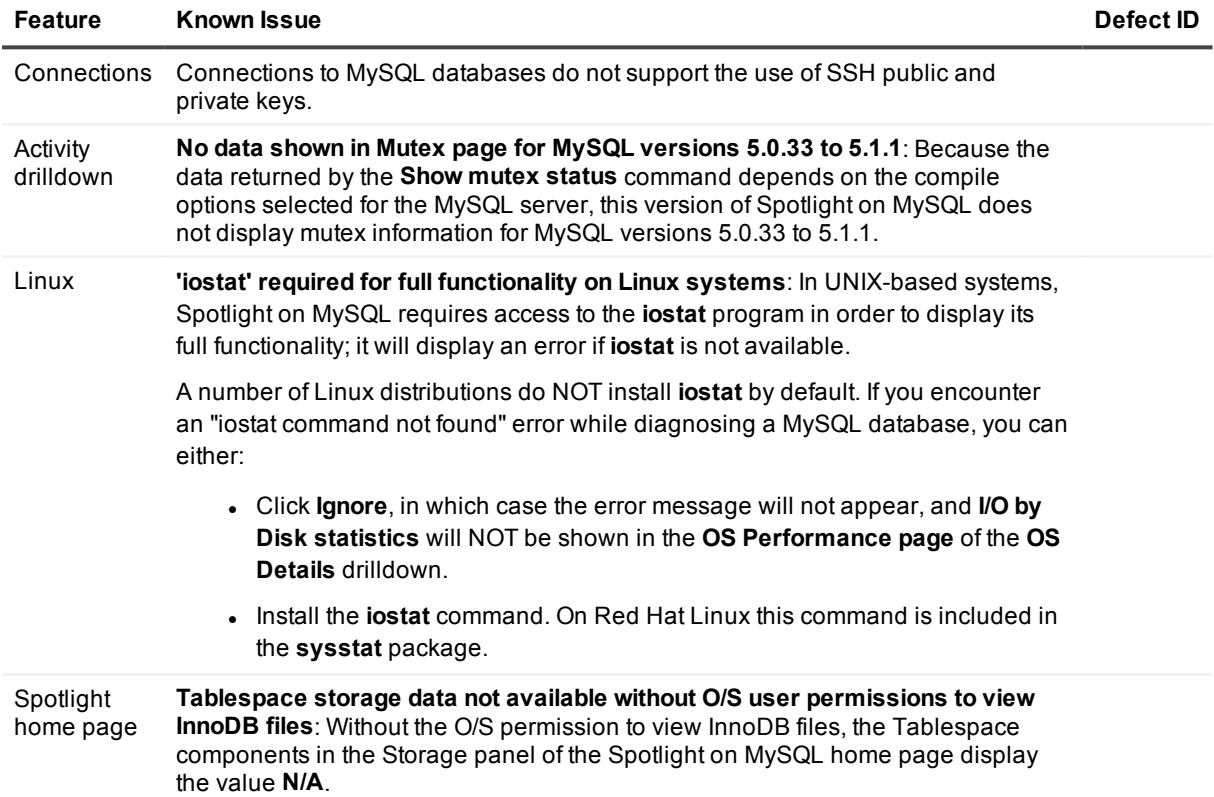

## **Known Issues - Monitoring Unix Operating Systems**

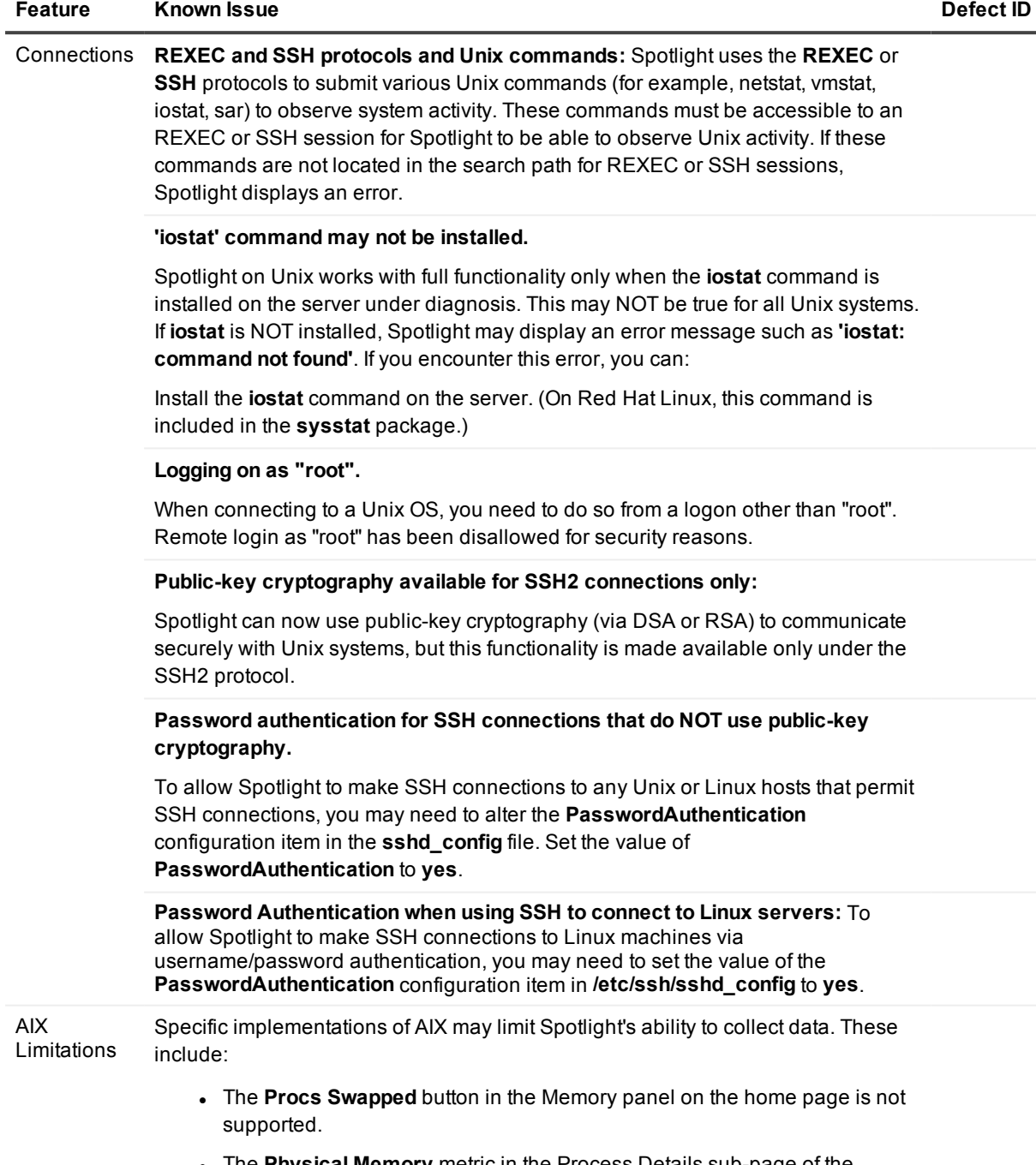

<sup>l</sup> The **Physical Memory** metric in the Process Details sub-page of the Processes and Services drilldown is not supported.

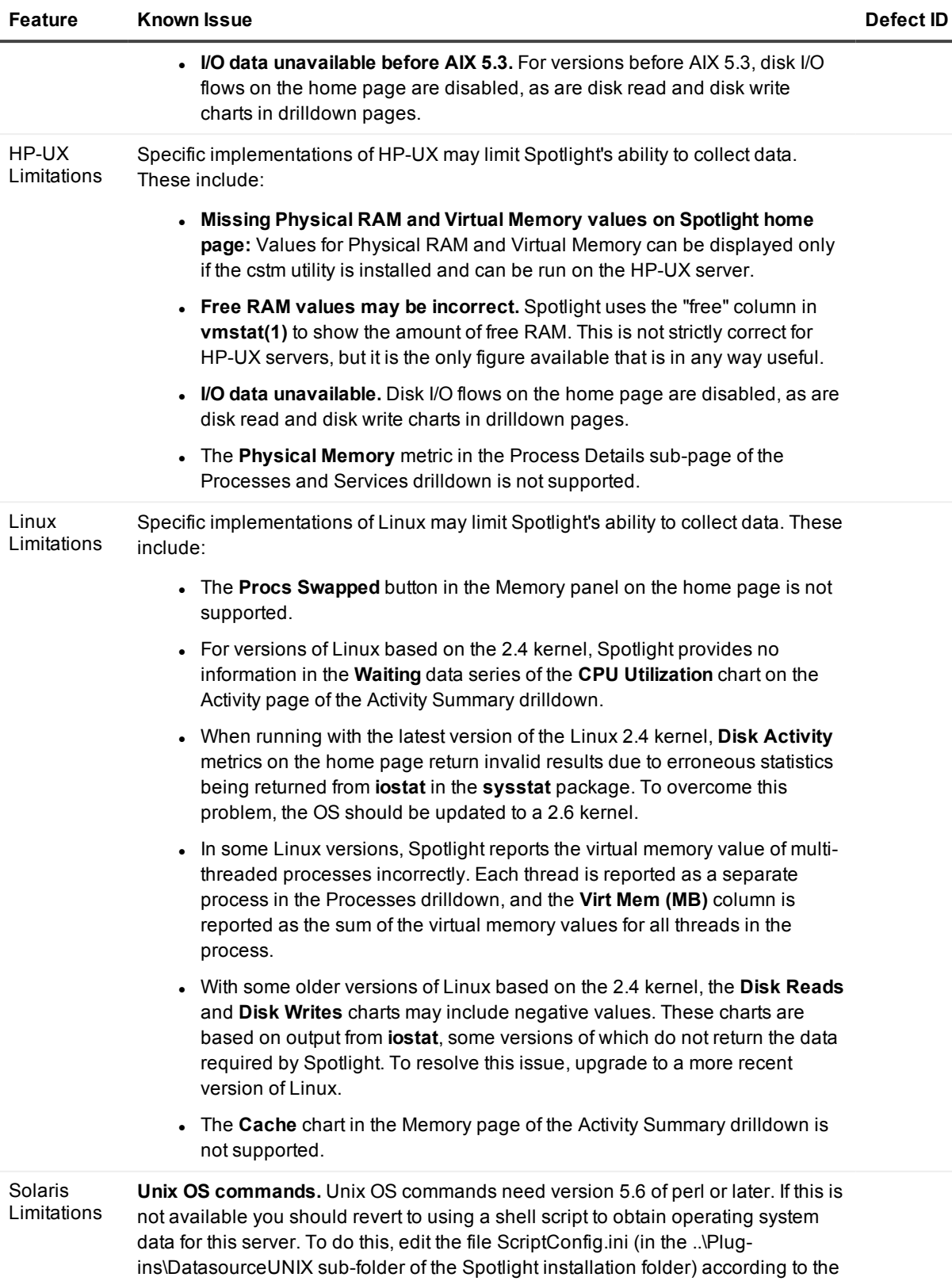

### **Feature Known Issue Defect ID**

instructions supplied in the file.

### **Problems with diagnosing Solaris 9 machines.**

A number of Spotlight home page components will not be populated when Spotlight diagnoses lightly-loaded Solaris 9 machines. This is caused by the output from the **vmstat** command regularly recording a "State Change" event, which in turn resets values for the **vmstat** command. In this case, the **CPU** spinner, **User %** gauge, **System %** gauge, **Queue Length** gauge, **Free RAM** label, **Blocked Processes** button, **Swapped Processes** button, **Paging In** and **Paging Out** flows, and **Swapping In** and **Swapping Out** flows will appear grayed out.

### **Other Solaris Limitations:**

<sup>l</sup> The **Collisions by Network Card** chart in the Network page of the Activity Summary drilldown is not supported.

## **Known Issues - Monitoring Windows Operating Systems**

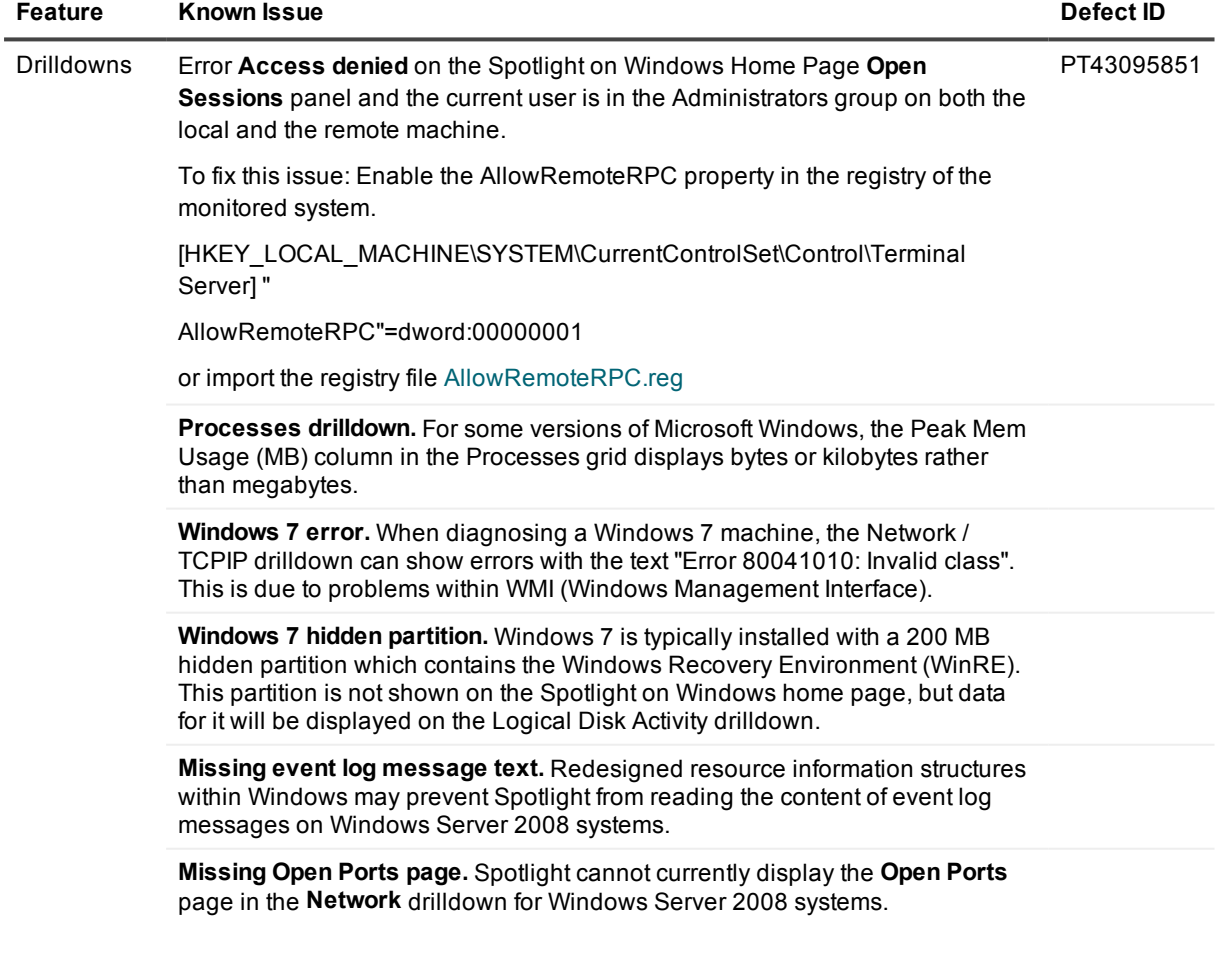

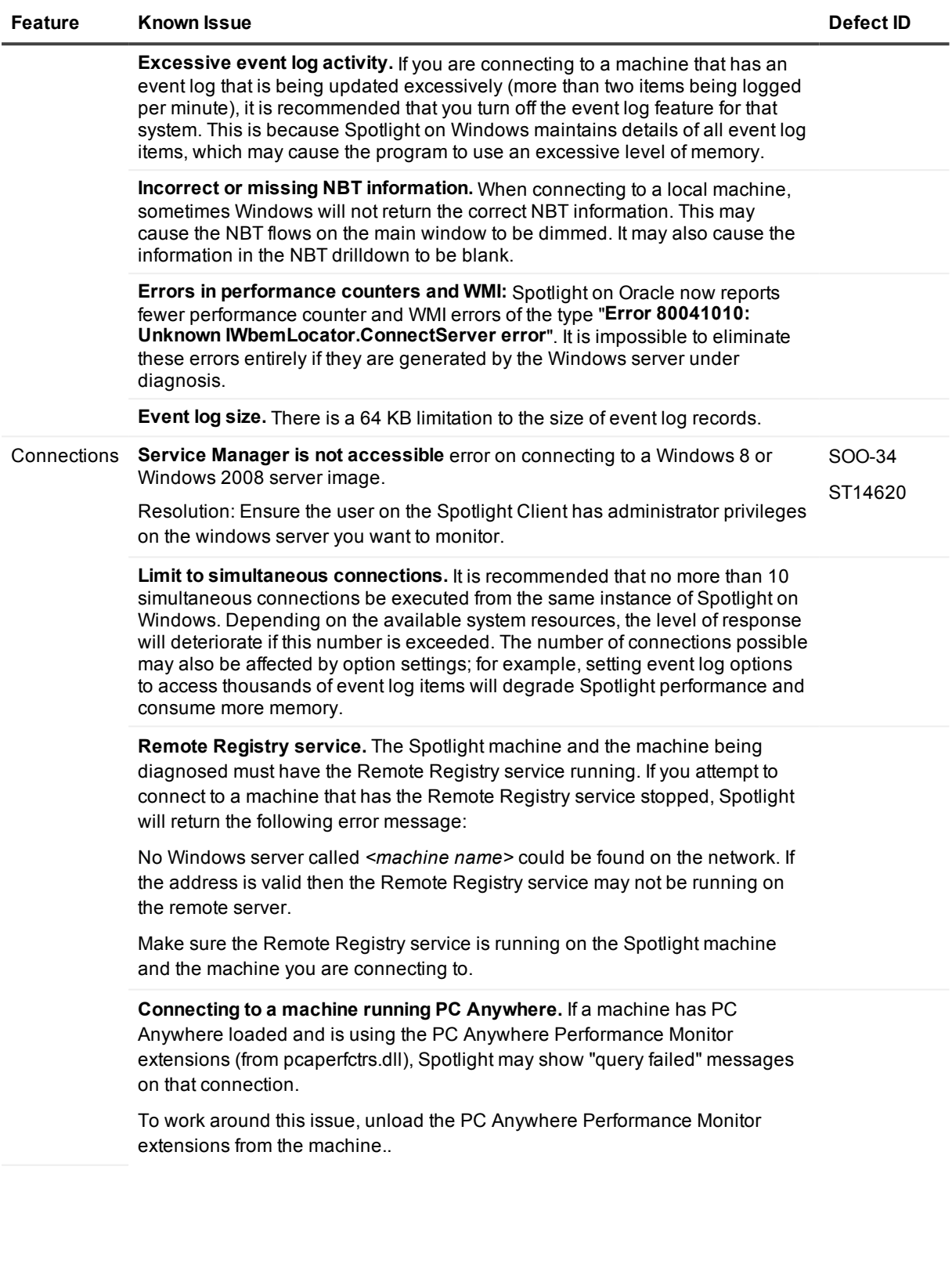

# <span id="page-17-0"></span>**System Requirements**

Before installing Spotlight, ensure your system meets the following minimum hardware and software requirements:

# **Client Requirements**

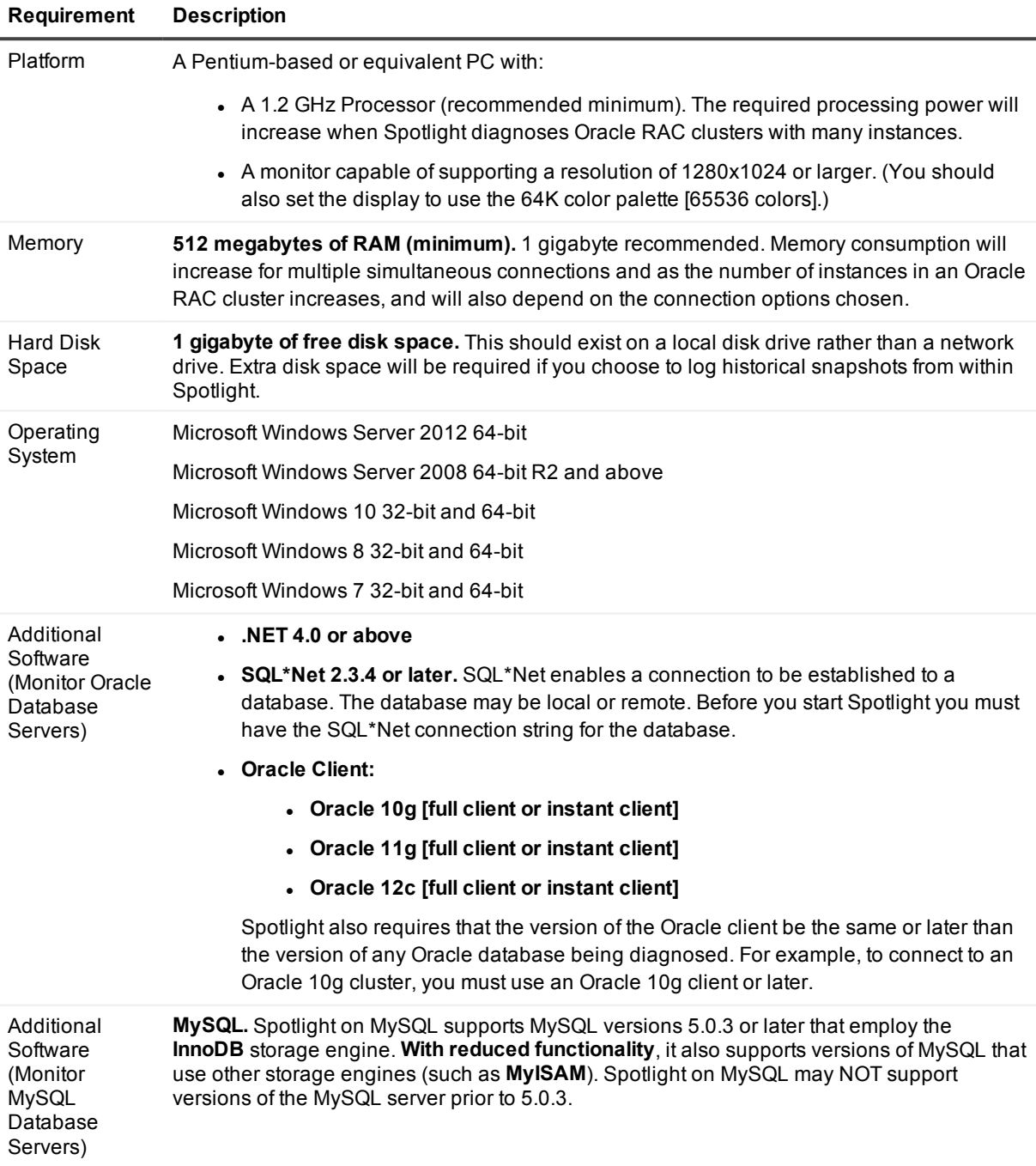

# **Spotlight Diagnostic Server Requirements**

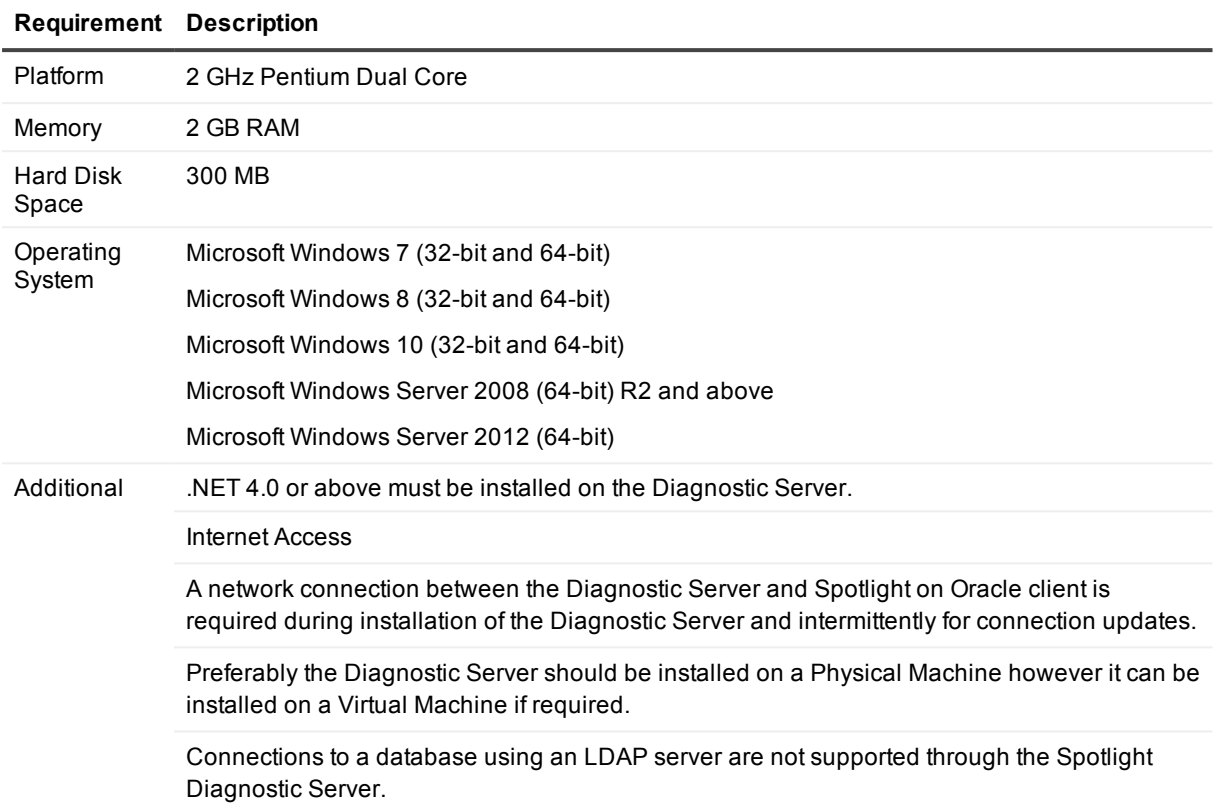

## **Monitored Database Servers - Requirements**

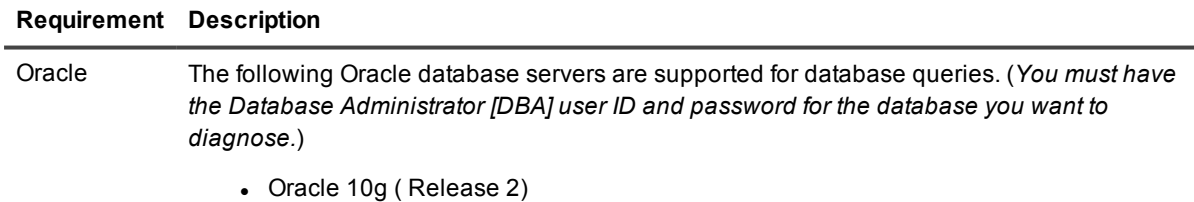

- Oracle 11g (Release 1 or Release 2)
- Oracle 12c

## **Notes**:

• When monitoring Oracle 11g Release 2 and above, to use the Spotlight User Wizard to install objects in your schema you require DBA privileges. To use the Spotlight User Wizard to setup another user to use this connection you require SYSDBA privileges.

## **Requirement Description**

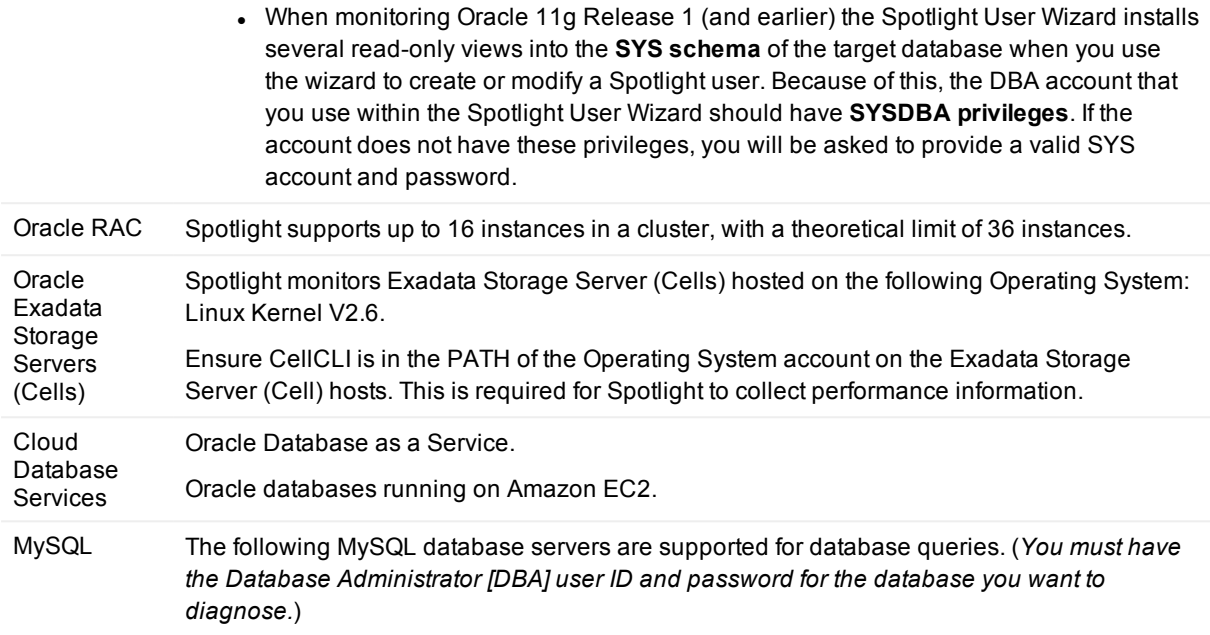

 $\bullet$  Version 5.0.3 and later.

## **Monitored Operating Systems (UNIX) - Requirements**

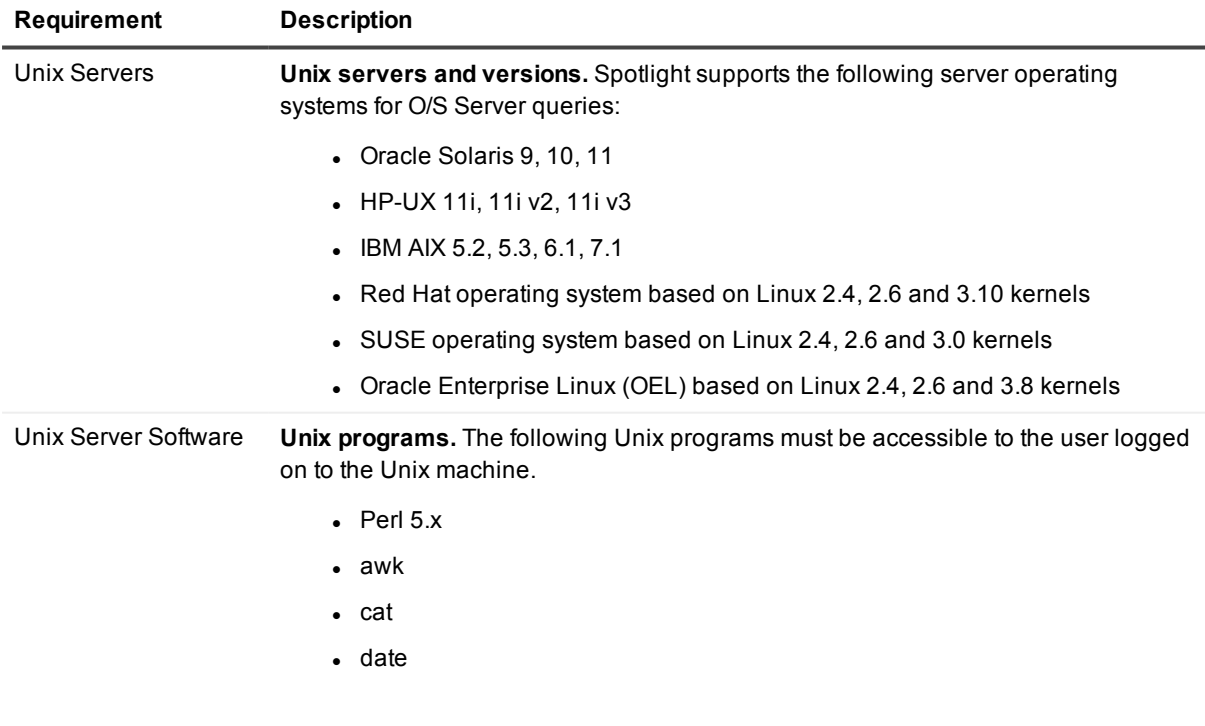

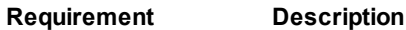

## $\cdot$  df

 $\cdot$  grep

• ifconfig

 $\bullet$  iostat (not HP-UX)

- netstat
- $\cdot$  ps
- sar
- <sup>l</sup> sed
- $\cdot$  tr
- $\bullet$  uname
- $\bullet$  uptime
- vmstat
- $\bullet$  WC
- $\cdot$  who

## **For HP-UX**, additionally

- bdf
- $\cdot$  cstm
- getconf
- swapinfo
- /usr/sbin/ioscan

## **For AIX**, additionally

- Isattr
- Isdev
- Isps
- prtconf

## **For Solaris**, additionally

- $\cdot$  /etc/swap
- mpstat
- $\bullet$  nawk
- prtconf

Unix User Permissions and Installation Settings

- The Unix user should have no special processing on log-on. In particular there must be no input required from the user, and nor should any special login banners be displayed.

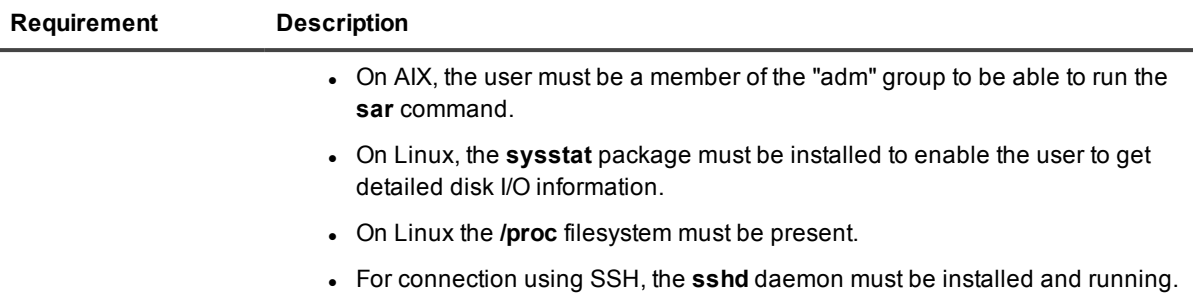

<sup>l</sup> The Unix user must have read/write access to **/tmp**

## **Monitored Operating Systems (Windows) - Requirements**

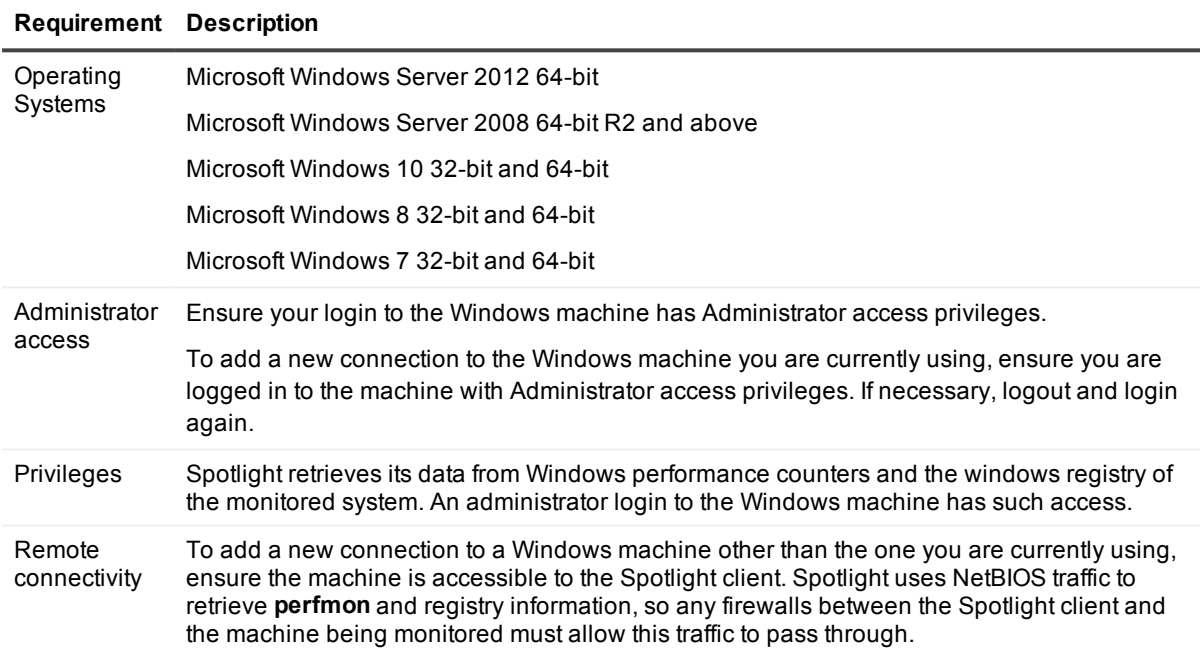

# **Virtualization Support**

Review the following information about using Spotlight in virtual environments:

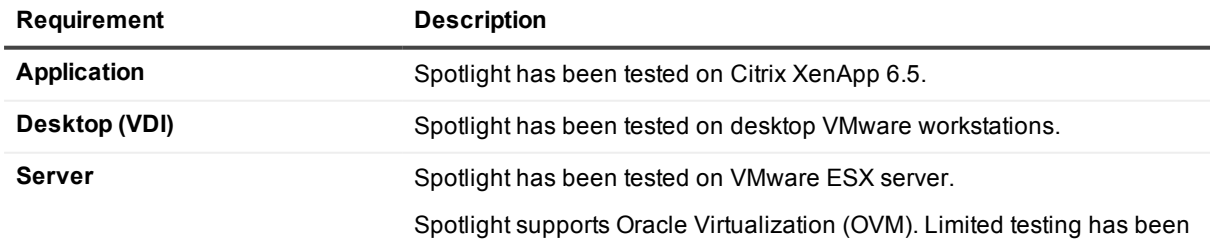

done using Oracle VM 3.0.

**Note:**Spotlight may work in virtualization environments other than the ones in which it was tested.

## **Upgrade and Compatibility**

From time to time, Quest Software may make upgrades and patches available on the Internet. Upgrades will be made available from [http://software.quest.com/.](http://software.quest.com/) Instructions for downloading and installing upgrades are provided on the web site.

**Notes**:

- When upgrading to Spotlight on Oracle 10.3.2 history data will be reset. If you would like to keep history between upgrades then you can change the folder spotlight stores history to, through Spotlight Options | storage->History Location.
- VBScript is used to detect pre-existing Spotlight installations. If for security reasons your client system is unable to execute VBScript, you can provide the UPGRADE\_EXISTING\_PRODUCT=0 property during install to bypass checking for installed Spotlights. For example:

msiexec.exe /i Spotlight.msi UPGRADE\_EXISTING\_PRODUCT=0

<span id="page-22-0"></span>[Back](#page-0-1) to Top

# **Product Licensing**

Spotlight is supplied with a time-limited trial key so you may test the product. When the trial key expires Spotlight reverts to a preview mode, which limits access to the Spotlight home page and one connection at a time. If you select to open a drilldown in preview mode the following message is displayed:

The current license does not allow access to this functionality.

When you enter a valid license key and authorization message in the License Viewer, you are licensed to use Spotlight on Oracle.

### **To activate a purchased commercial license**

- 1. Click **Help | About Spotlight**.
- 2. Click **license information**.
- 3. Click **Change this license**.
- 4. Enter the **Authorization key**.

Make sure you enter the authorization key exactly. The site message is case sensitive.

The Windows user that updates the authorization key must have administrator access to the Windows registry and write access to the **Console\Licenses** folder in the Spotlight installation folder.

# <span id="page-23-0"></span>**Getting Started**

# **Contents of the Release Package**

The **Spotlight on Oracle** release package contains the following products:

- 1. Spotlight on Oracle 10.6
- 2. Product Documentation, including:
	- Spotlight on Oracle Getting Started Guide
	- Online Help

# **Installation Instructions**

Refer to the *Spotlight on Oracle Getting Started Guide* for installation instructions.

**Note**: When upgrading to Spotlight on Oracle 10.3.2 history data will be reset. If you would like to keep history between upgrades then you can change the folder spotlight stores history to, through Spotlight Options | storage->History Location.

# <span id="page-23-1"></span>**Globalization**

This section contains information about installing and operating this product in non-English configurations, such as those needed by customers outside of North America. This section does not replace the materials about supported platforms and configurations found elsewhere in the product documentation.

This release is Unicode-enabled and supports any character set. In this release, all product components should be configured to use the same or compatible character encodings and should be installed to use the same locale and regional options. This release is targeted to support operations in the following regions: North America, Western Europe and Latin America, Central and Eastern Europe, Far-East Asia, Japan.

# <span id="page-24-0"></span>**About us**

## **We are more than just a name**

We are on a quest to make your information technology work harder for you. That is why we build communitydriven software solutions that help you spend less time on IT administration and more time on business innovation. We help you modernize your data center, get you to the cloud quicker and provide the expertise, security and accessibility you need to grow your data-driven business. Combined with Quest's invitation to the global community to be a part of its innovation, and our firm commitment to ensuring customer satisfaction, we continue to deliver solutions that have a real impact on our customers today and leave a legacy we are proud of. We are challenging the status quo by transforming into a new software company. And as your partner, we work tirelessly to make sure your information technology is designed for you and by you. This is our mission, and we are in this together. Welcome to a new Quest. You are invited to Join the Innovation.

# **Our brand, our vision. Together.**

Our logo reflects our story: innovation, community and support. An important part of this story begins with the letter Q. It is a perfect circle, representing our commitment to technological precision and strength. The space in the Q itself symbolizes our need to add the missing piece — you — to the community, to the new Quest.

# **Contacting Quest**

For sales or other inquiries, visit [www.quest.com/company/contact-us.aspx](https://www.quest.com/company/contact-us.aspx) or call +1 949 754-8000.

## **Technical support resources**

Technical support is available to Quest customers with a valid maintenance contract and customers who have trial versions. You can access the Quest Support Portal at [https://support.quest.com](https://support.quest.com/).

The Support Portal provides self-help tools you can use to solve problems quickly and independently, 24 hours a day, 365 days a year. The Support Portal enables you to:

- Submit and manage a Service Request
- View Knowledge Base articles
- Sign up for product notifications
- Download software and technical documentation
- View how-to-videos
- Engage in community discussions
- Chat with support engineers online
- View services to assist you with your product

### **Copyright 2018 Quest Software Inc. ALL RIGHTS RESERVED.**

This guide contains proprietary information protected by copyright. The software described in this guide is furnished under a software license or nondisclosure agreement. This software may be used or copied only in accordance with the terms of the applicable agreement. No part of this guide may be reproduced or transmitted in any form or by any means, electronic or mechanical, including photocopying and recording for any purpose other than the purchaser's personal use without the written permission of Quest Software Inc.

The information in this document is provided in connection with Quest Software products. No license, express or implied, by estoppel or otherwise, to any intellectual property right is granted by this document or in connection with the sale of Quest Software products. EXCEPT AS SET FORTH IN THE TERMS AND CONDITIONS AS SPECIFIED IN THE LICENSE AGREEMENT FOR THIS PRODUCT, QUEST SOFTWARE ASSUMES NO LIABILITY WHATSOEVER AND DISCLAIMS ANY EXPRESS, IMPLIED OR STATUTORY WARRANTY RELATING TO ITS PRODUCTS INCLUDING, BUT NOT LIMITED TO, THE IMPLIED WARRANTY OF MERCHANTABILITY, FITNESS FOR A PARTICULAR PURPOSE, OR NON-INFRINGEMENT. IN NO EVENT SHALL QUEST SOFTWARE BE LIABLE FOR ANY DIRECT, INDIRECT, CONSEQUENTIAL, PUNITIVE, SPECIAL OR INCIDENTAL DAMAGES (INCLUDING, WITHOUT LIMITATION, DAMAGES FOR LOSS OF PROFITS, BUSINESS INTERRUPTION OR LOSS OF INFORMATION) ARISING OUT OF THE USE OR INABILITY TO USE THIS DOCUMENT, EVEN IF QUEST SOFTWARE HAS BEEN ADVISED OF THE POSSIBILITY OF SUCH DAMAGES. Quest Software makes no representations or warranties with respect to the accuracy or completeness of the contents of this document and reserves the right to make changes to specifications and product descriptions at any time without notice. Quest Software does not make any commitment to update the information contained in this document.

If you have any questions regarding your potential use of this material, contact:

Quest Software Inc.

Attn: LEGAL Dept

4 Polaris Way

Aliso Viejo, CA 92656

Refer to our Web site (www.quest.com) for regional and international office information.

#### **Patents**

Quest Software is proud of our advanced technology. Patents and pending patents may apply to this product. For the most current information about applicable patents for this product, please visit our website at [www.quest.com/legal](http://www.quest.com/legal).

### **Trademarks**

Quest, Toad, Spotlight and the Quest logo are trademarks and registered trademarks of Quest Software Inc. For a complete list of Quest marks, visit www.quest.com/legal. All other trademarks and registered trademarks are property of their respective owners.

### **Legend**

**WARNING: A WARNING icon indicates a potential for property damage, personal injury, or death.**

**CAUTION: A CAUTION icon indicates potential damage to hardware or loss of data if instructions are not followed.**

An information icon indicates supporting information.

Spotlight on Oracle Release Notes Updated - April 2018 Software Version - 10.6